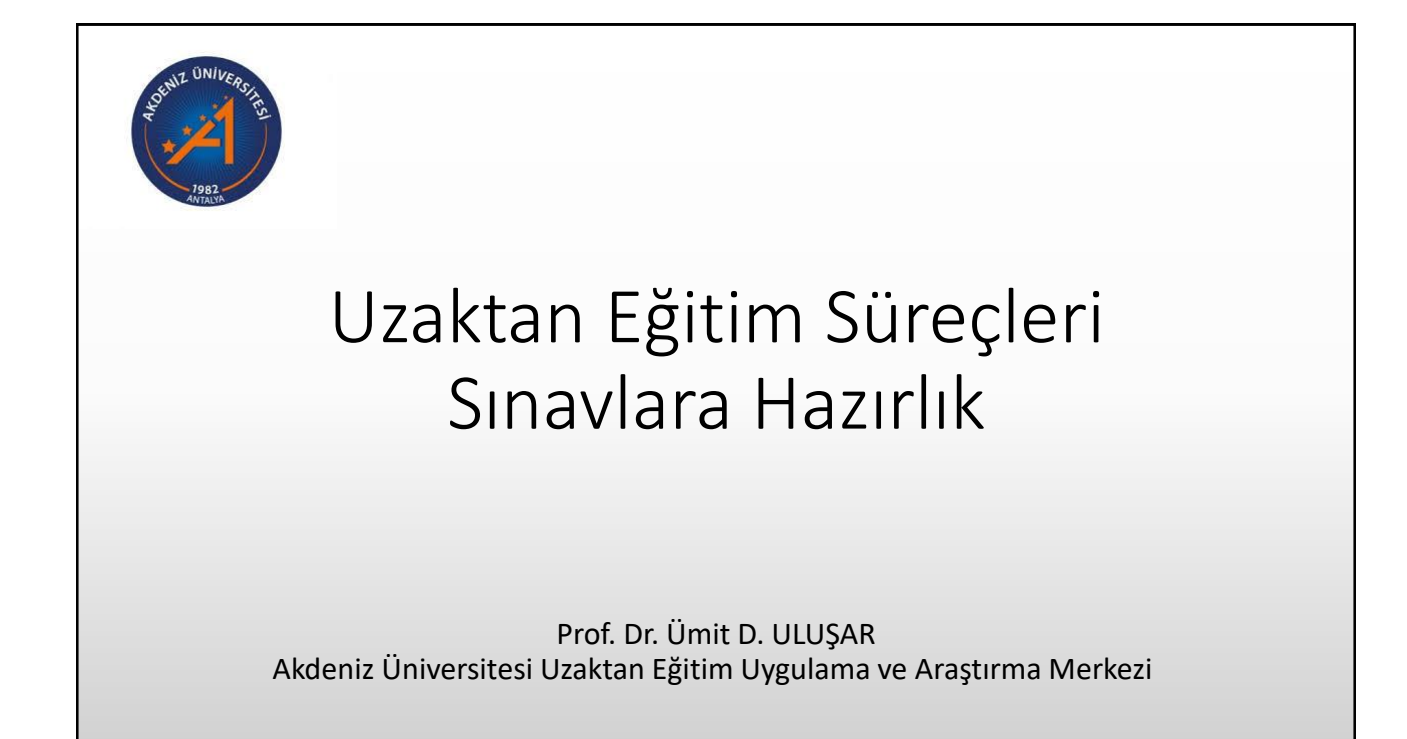

## İçerik

- Sınava Hazırlık
	- Fakülte Sınav Destek Ekiplerinin Oluşturulması
	- En Az Gereklerin Sağlanması
	- Microsoft Forms Kullanarak Sınav Hazırlamak
	- Sınav Tarihinden 3 Gün Önce Sisteme Yüklenmesi ve Zamanlanması
- Sınavın Gerçekleştirilmesi
	- Sınav Başlangıcı, Kimlik Kontrolü, Sınavın Kaydedilmesi vb.
- Sınavın Değerlendirilmesi ve Notların İlan Edilmesi
- Soru Cevap

### Giriş ve Amaç

- Akdeniz Üniversitesinde Covid 19 pandemisi nedeniyle tüm önlisans, lisans ve lisansüstü programlarda uzaktan öğretim yöntemiyle verilmesine karar verilen derslerin sınavlarının yürütülmesine ilişkin usul ve esasların aktarılması.
- Belirlenen usul ve esasların uygulanması için mevcut teknolojilerin nasıl kullanılacağının detaylandırılması.

## Birimlerde Sorumlu Kurul

- Akademik Birim Eğitim-Öğretim Koordinasyon Kurulu
	- Her Akademik Birimde (Fakülte, Enstitü, Yüksekokul, Meslek Yüksekokulu) uzaktan eğitim ile verilecek olan derslerin uygunluğunu değerlendirmek, uygulama sonrası değerlendirmeleri yapmak, ölçme değerlendirme yöntemlerini belirlemek, öğretim elemanlarına konu ile ilgili gerekli teknik ve diğer desteği sağlamak amacı ile Eğitim-Öğretimden sorumlu Dekan/Müdür Yardımcısının başkanlığında, Dekan/Müdür tarafından belirlenecek ilgili öğretim elemanlarının katılımı ile Eğitim-Öğretim Koordinasyon Kurulu oluşturulur.

## Kullanılabilecek Teknolojiler

- Derslerin ölçme değerlendirmelerinin en az bir ara sınav ve bir yıl/yarıyıl sonu sınavı olarak yapılması, ilgili sınavların ödev şeklinde yapılmaması, ilgili mevzuatlara uyularak, ara sınav ve yıl/yarıyıl sonu sınavlarının OYS, MS Teams, ASOS ve birim kurullarının karar aldığı, Rektörlükçe onaylanmış platformlarda yapılması zorunludur.
- OYS ile yapılacak sınavlarda Uzaktan Eğitim Uygulama ve Araştırma Merkezi(AKUZEM), ASOS ile yapılacak sınavlarda Bilgisayar Bilimleri Araştırma ve Uygulama Merkez(BAUM)'lerinden teknik destek verilecektir.
- MS Teams konusunda Bilgi İşlem D.B. destek verecektir.

### Sınav Tarihleri

- 2547 sayılı kanunun 5. maddesi (ı) bendine göre yapılan derslerin ara sınavları OYS üzerinden güz yarıyılı 8. haftasında başlanıp tamamlanacaktır.
- Diğer sınavlar birimlerin tercih ettiği platformlar kullanılarak 9-11 haftalarında tamamlanmalıdır.

## Sınava Hazırlık

- Akademik Birim Eğitim-Öğretim Koordinasyon Kurulu deneme sınavını ve birimlerinin sınavlarını koordine etmek amacıyla sınav destek ekiplerini oluşturacaktır.
- Öğretim elemanları sınavlarını oluşturulan sınav destek ekipleriyle birlikte ilgili birimde gerçekleştirecektir.

### Deneme Sınavı

- Sınavların yürütülmesinde Eğitim-Öğretim Koordinasyon Kurulunca sınavlardan önce isteyen öğrencilere birimin onaylanmış platformlarda en az bir deneme sınavı yapmalıdır.
- Öğrenciler tarafından sınava girmek için kullanılacak sistemler (Bilgisayar, cep telefonu, tablet vb.) uzaktan eğitim internet sitesinde (http://bim.akdeniz.edu.tr/uzaktan-egitim/) belirtilen en düşük konfigürasyona sahip olmalıdır.

# MS Teams ve Forms Kullanarak Sınav Hazırlamak

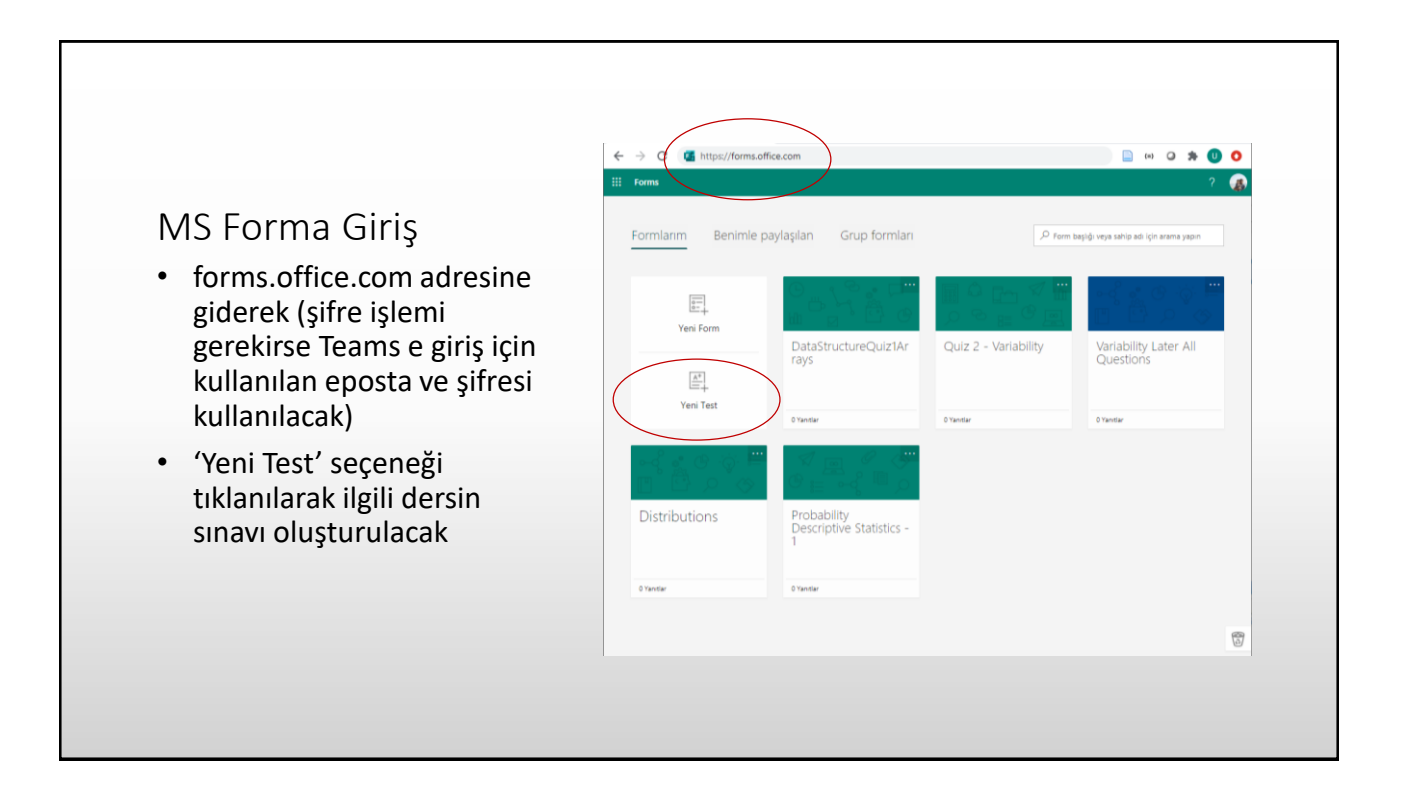

### Sınav Adı ve Kurallarının Girilmesi

- Açılan sayfada sınaya ait bilgiler ve sınav kuralları girilecek.
- 'Yeni Ekle' seçeneği ile sorular oluşturulacak

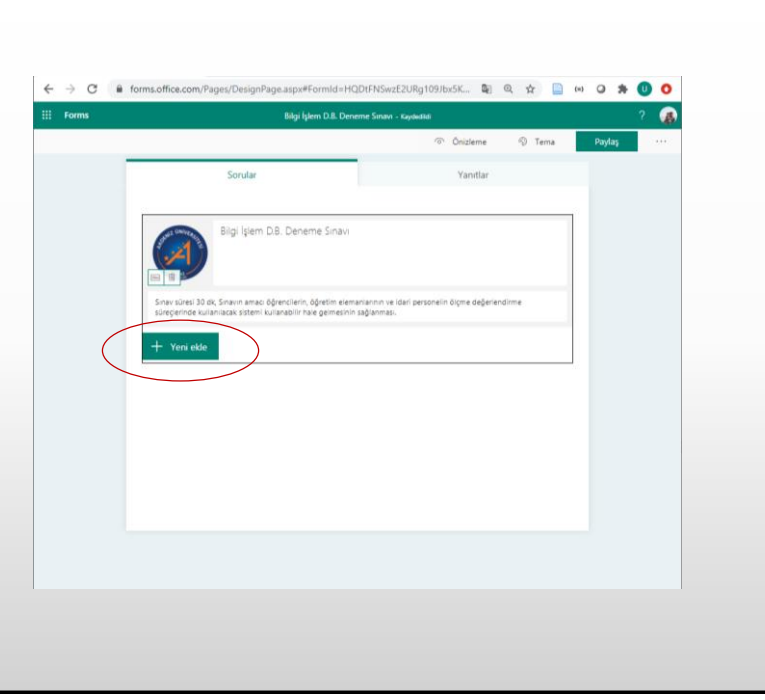

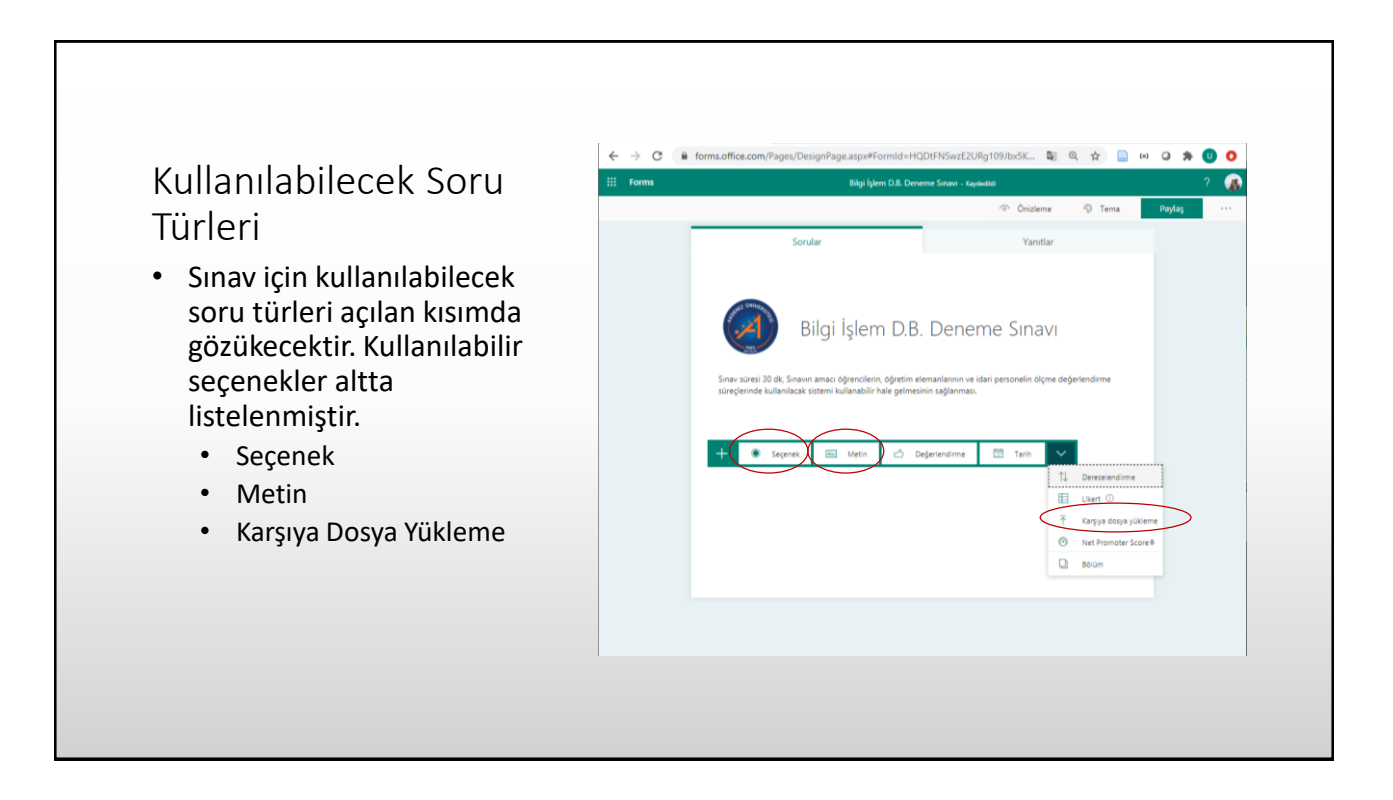

### Soru Tipi Seçenek

- Çoktan şeçmeli soru seçeneği seçildiğinde yanda bulunan ekran gelmektedir. Bu ekranda soru numarasının yanına ilgili sorunun metni ve varsa sorunun bir görseli yüklenebilmektedir. Görsellerin dosya boyutu küçük tutulmalıdır.
- Seçenekler alt kısımda doldurulacaktır. Seçeneklerin sayısı istenildiği kadar arttırılabilir.
- Otomatik değerlendirme için doğru olan seçenek, yanında bulunan tik işareti tıklanarak işaretlenmelidir.
- Puan kısmına soru için düşünülen puan girilmelidir.
- Şeçeneklerin karıştırılmasının tercih edilmesi önerilir. (Sağ alt köşede bulunan üç nokta tıklanılarak açılan menüden)

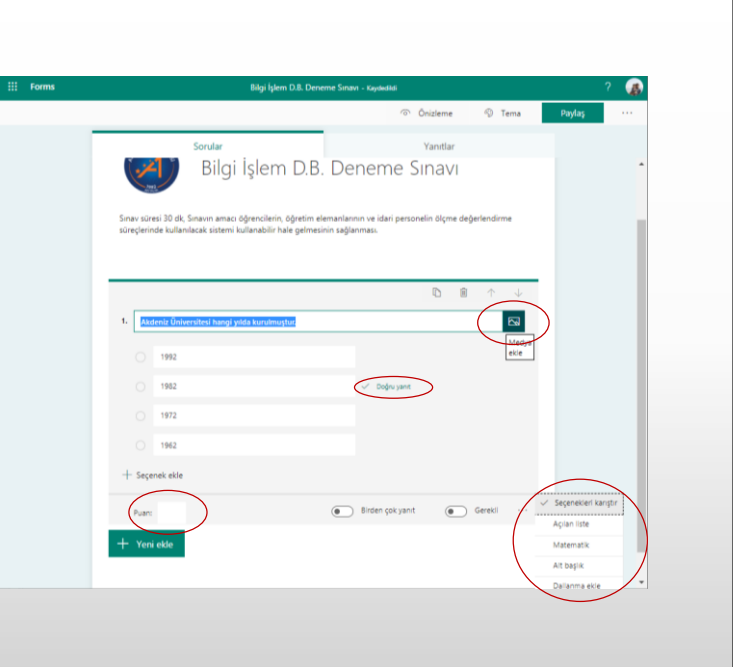

### Soru Tipi Metin

- Metin soru tipinde öğrenciden soruya cevap olarak metin girmesi istenmektedir.
- Bütün soru tipleri için sorulara alt başlık, denklem eklenebilmektedir.
- Eğer soruda denklen kullanılacaksa bunun resim yerine seçeneklerde bulunan Matematik tıklanılarak yapılması kesinlikle önerilmektedir. Sınav anında resimlerin yüklenme süreçleri internet hızına bağlı olarak gecikebilmektedir.
- Eğer yanıtlar kısmı doldurulursa, öğrencinin verdiği cevabın birebir uyması durumunda otomatik notlandırma yapılır.

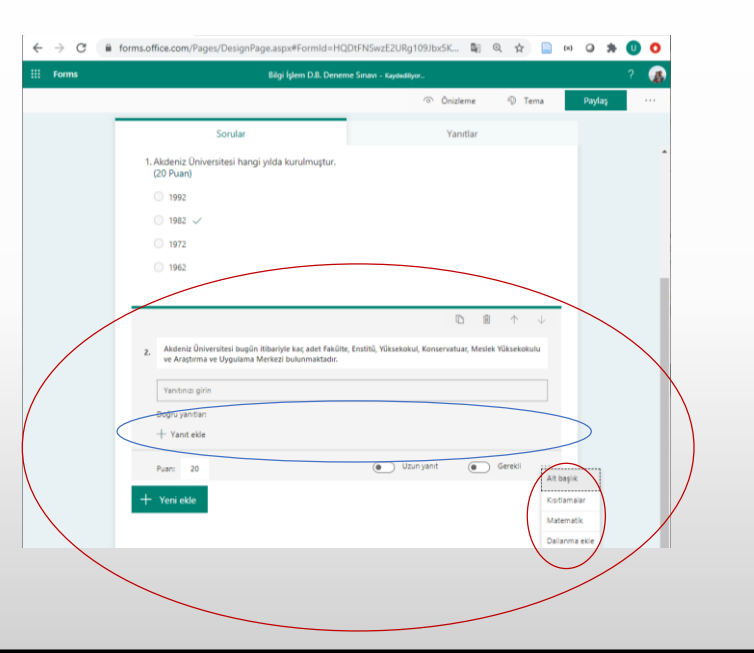

### Soru Tipi Karşıya Dosya Yükleme

- Dosya yükleme soru tipinde öğrencinin soruya cevap olarak bir dosya yüklemesi istenmektedir.
- Bu seçenekte kaç adet dosya yükleneceği, dosyaların boyutlarının ne kadar olması ve dosya türünün ne olması istendiği belirtilebilmektedir.
- Sınavın düzgün bir şekilde tamamlanabilmesi için dosya boyutunun büyük olmaması, dosya türünün bilinen ve öğrencinin oluşturabileceği bir tür olarak tespit edilmesi gerekmektedir.

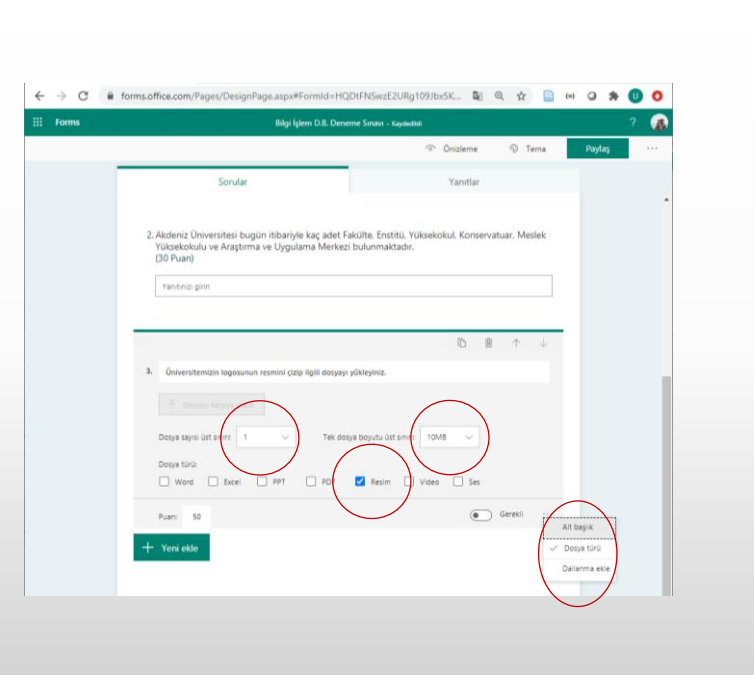

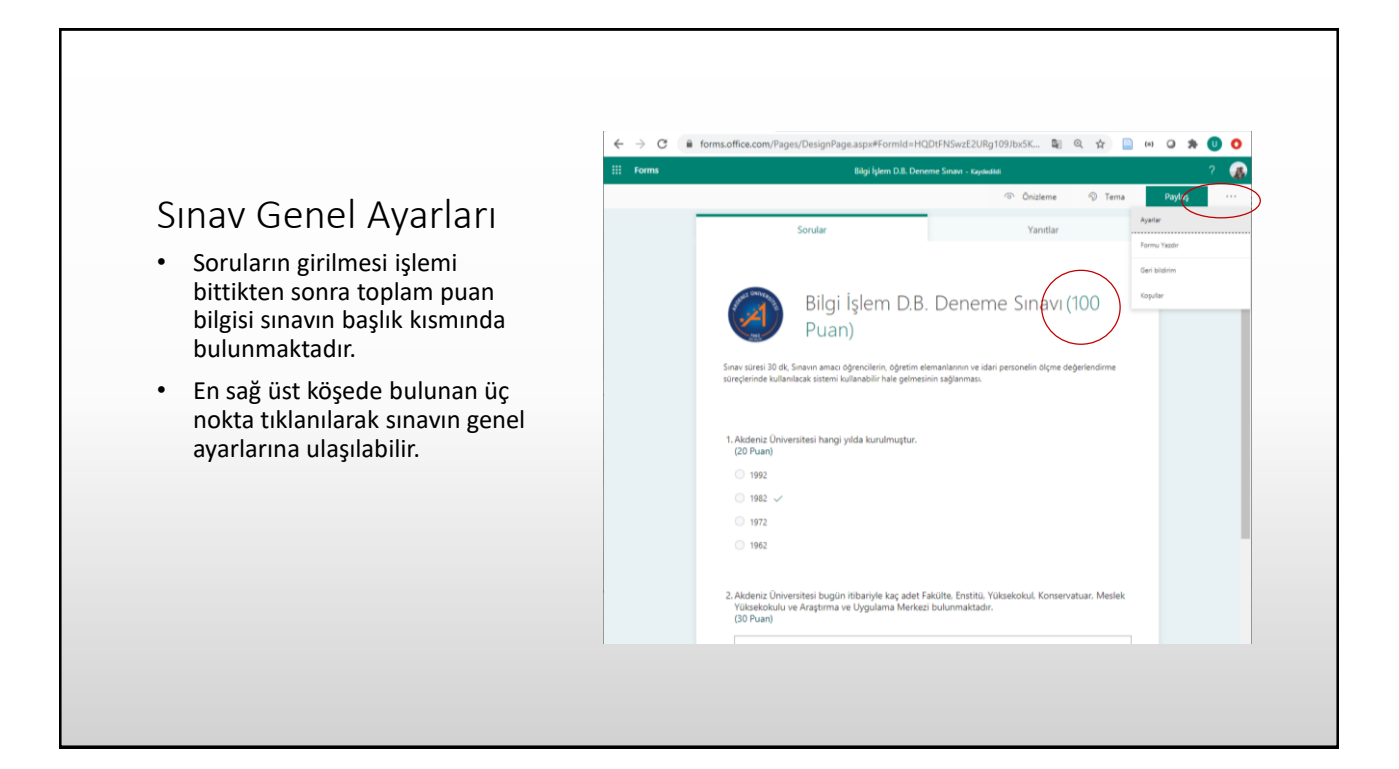

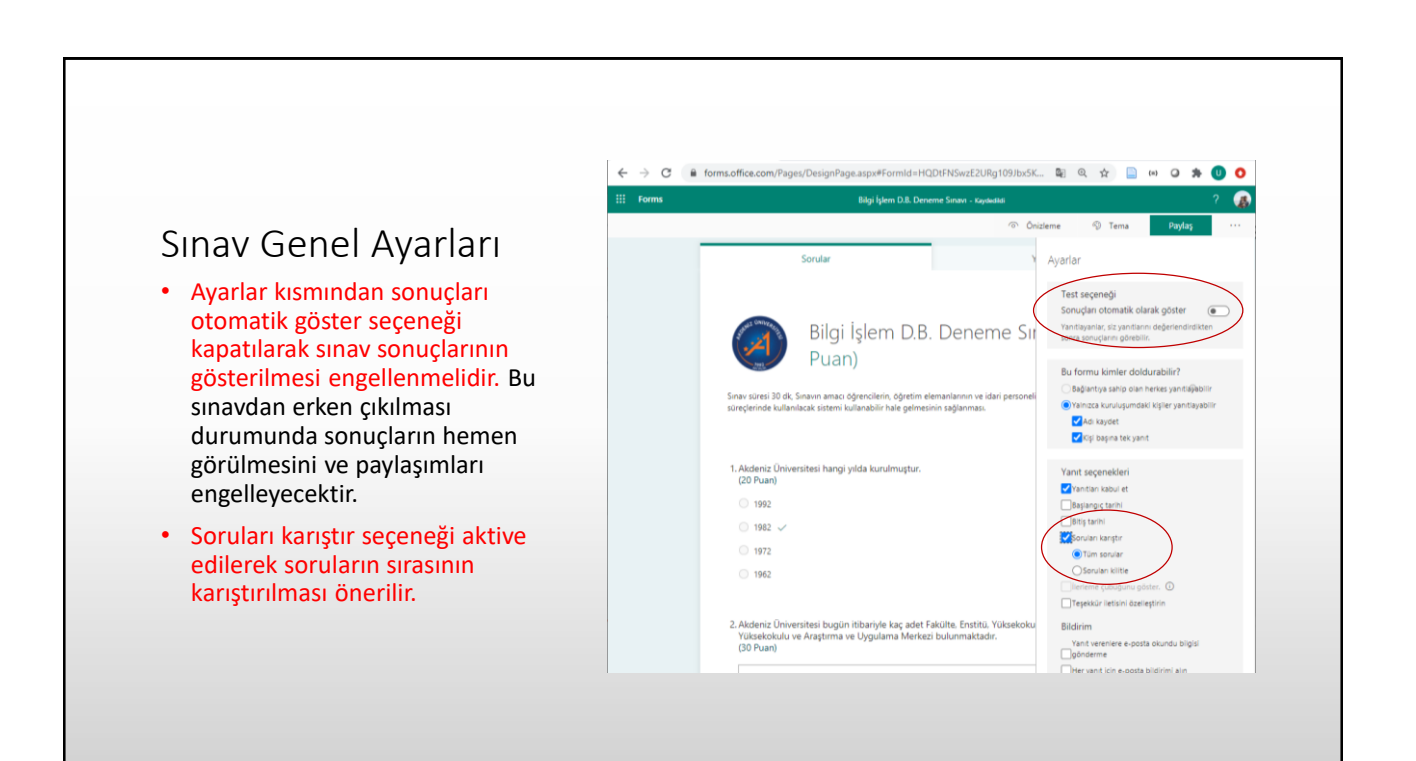

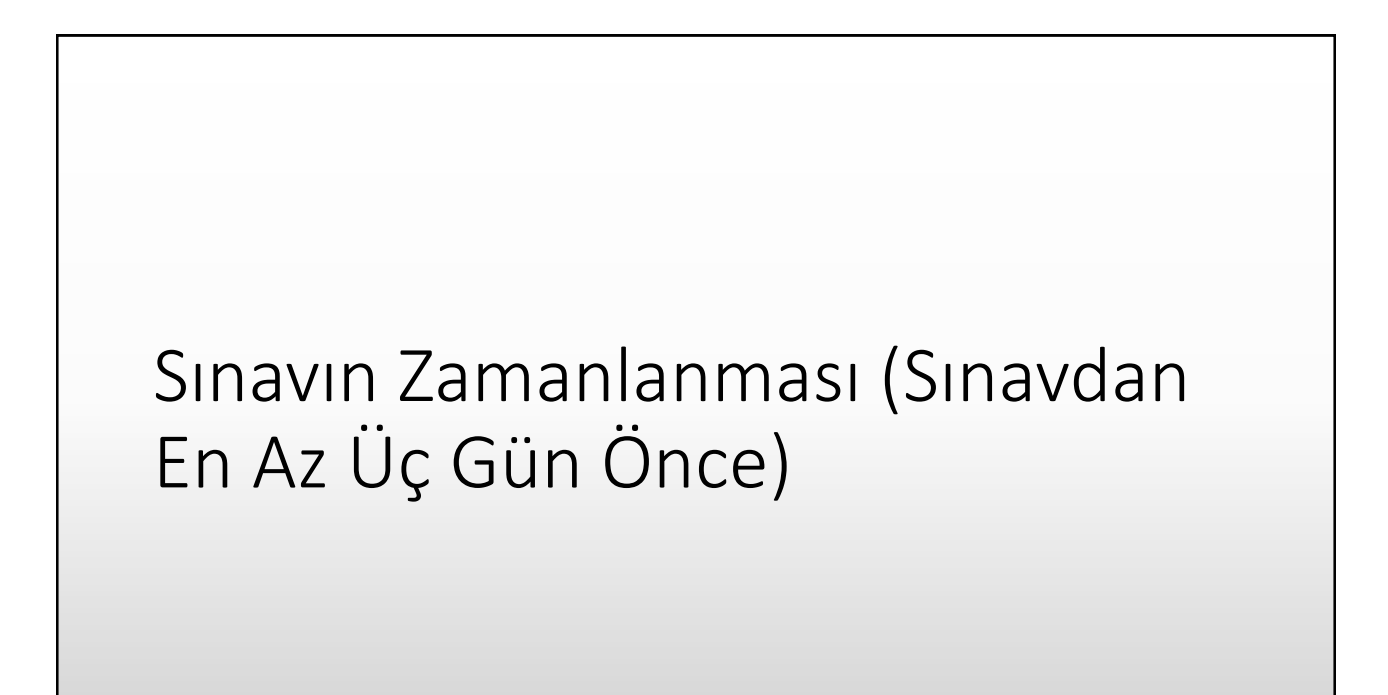

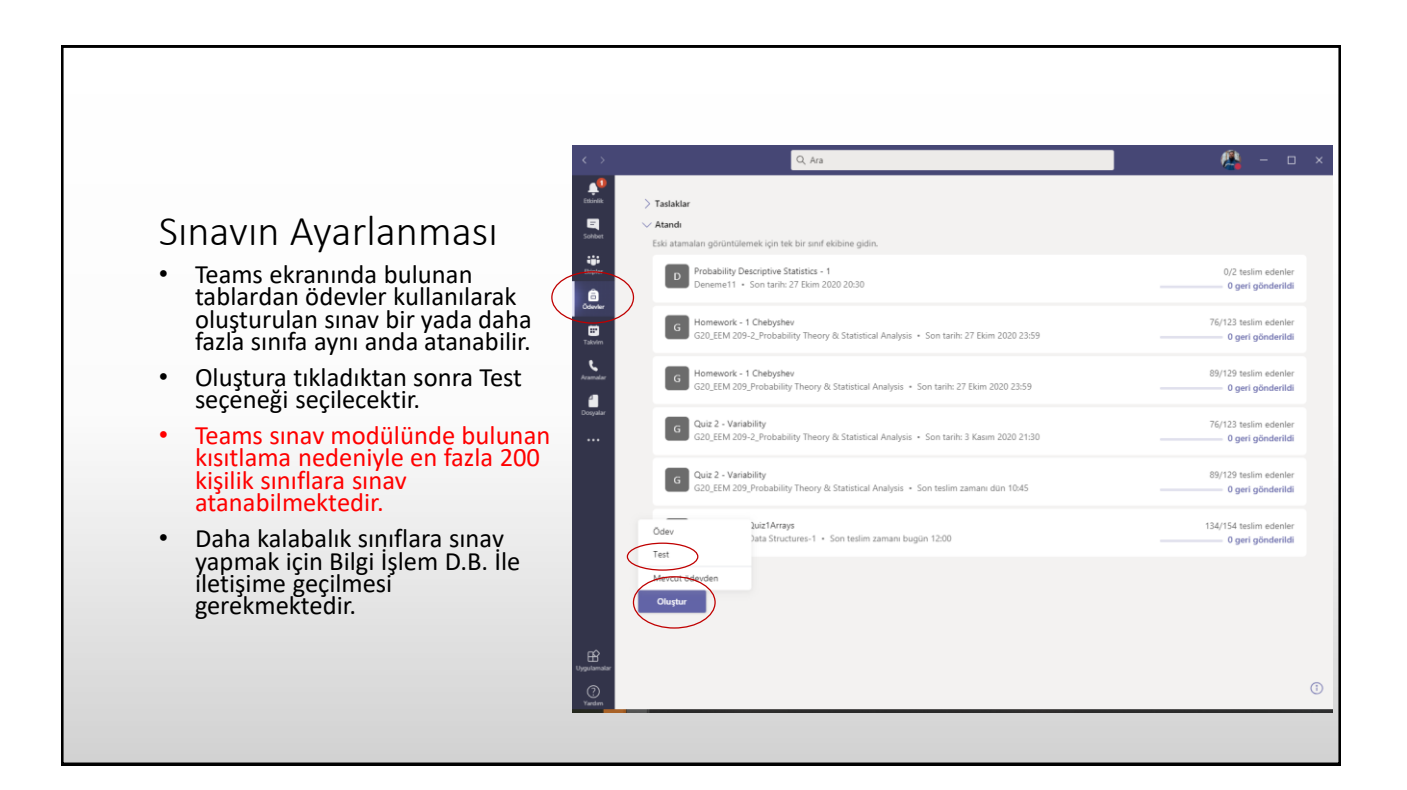

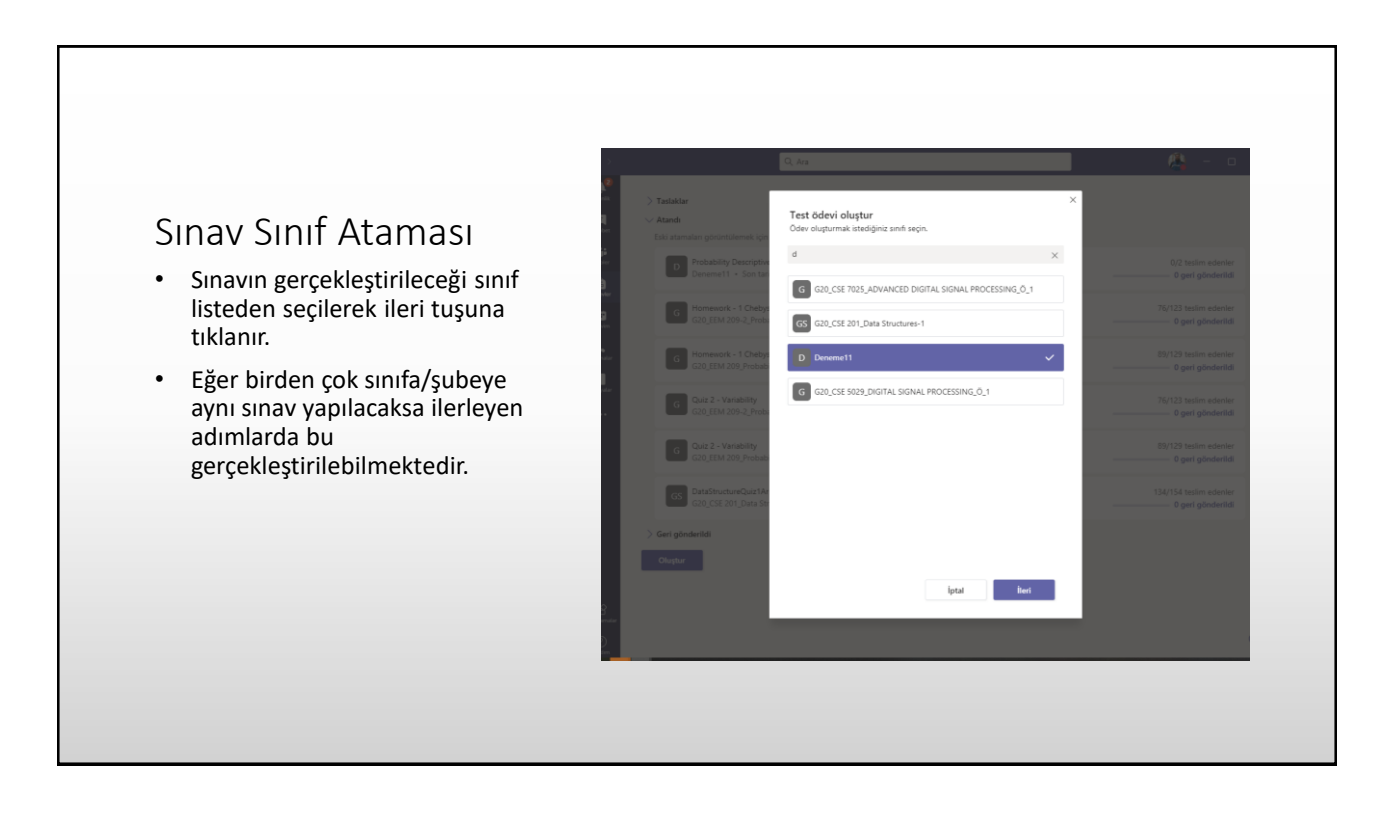

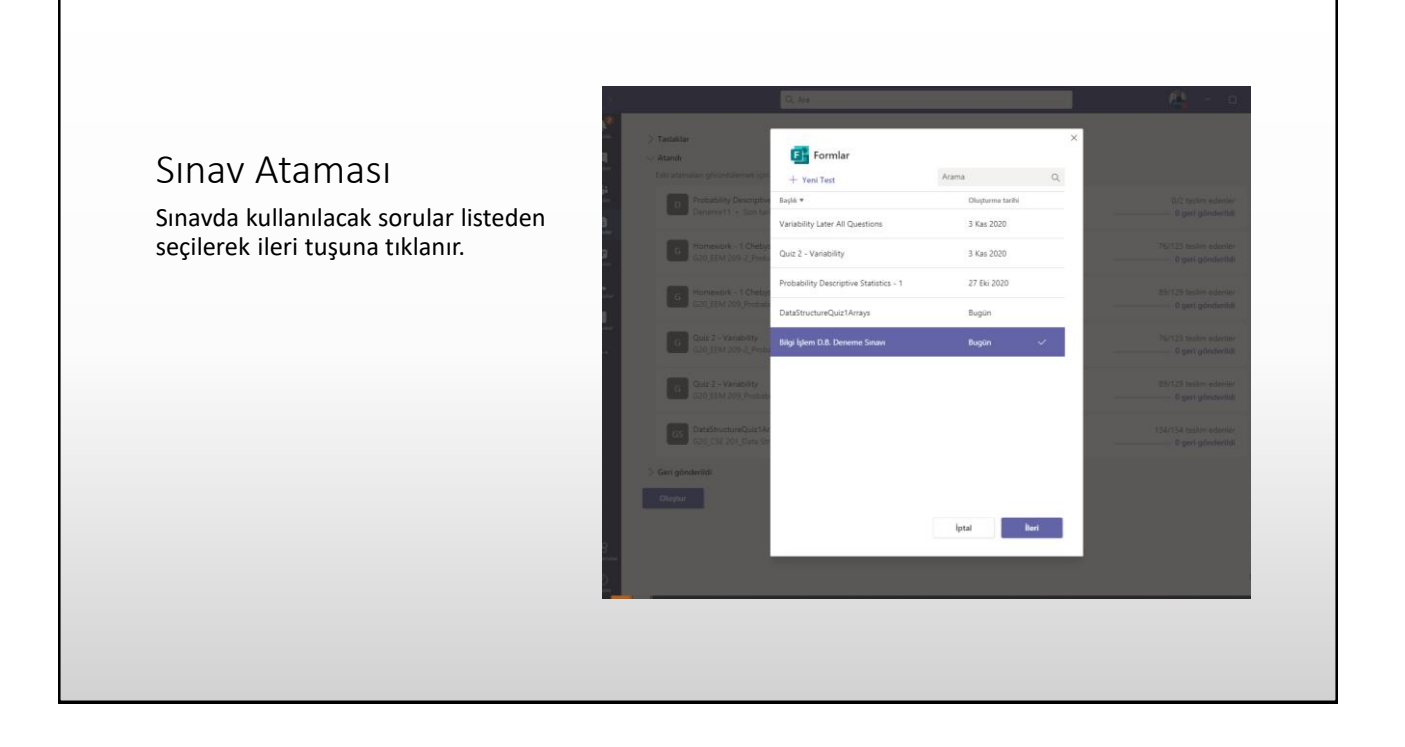

### Sınavın Birden Çok Sınıfa Atanması

Oluşturulan sınav birden çok sınıfa birden atanabilir. Atanacak kişi kısmına tıklandığında sınıfların listesi görülmektedir. Bu alandan sınavın uygulanacağı sınıflar belirlenerek aynı anda birden çok sınıf için sınavın yapılması sağlanabilir.

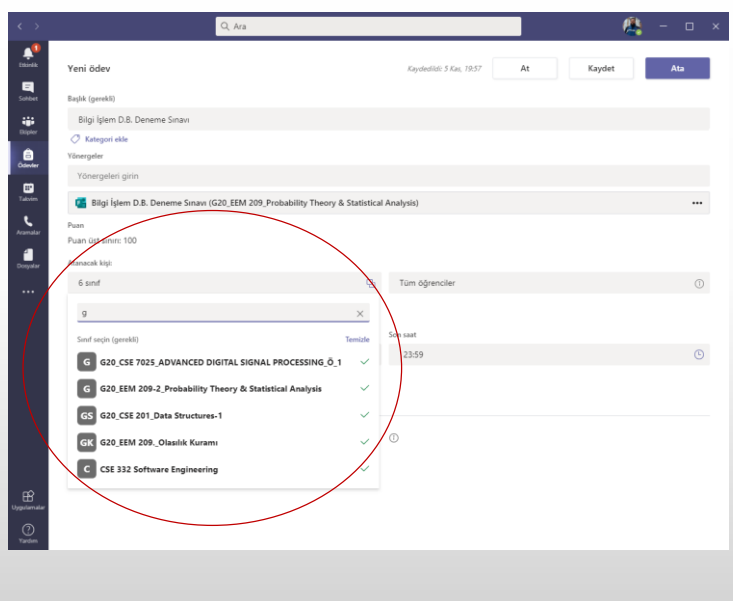

### Sınavın Başlangıç ve Bitiş Saatinin Ayarlanması

- Sınavın başlatılacağı tarih ve saat Teams sistemindeki yoğunluk göz önünde bulundurularak en az üç gün öncesinden belirlenmelidir.
- Belirlenmediği durumlarda sınavın başlangıcında gecikmeler olabilmektedir.
- Sınav tarihini belirlemek için 'Son tarih' seçeneğinin altında bulunan düzenleye tıklanır.

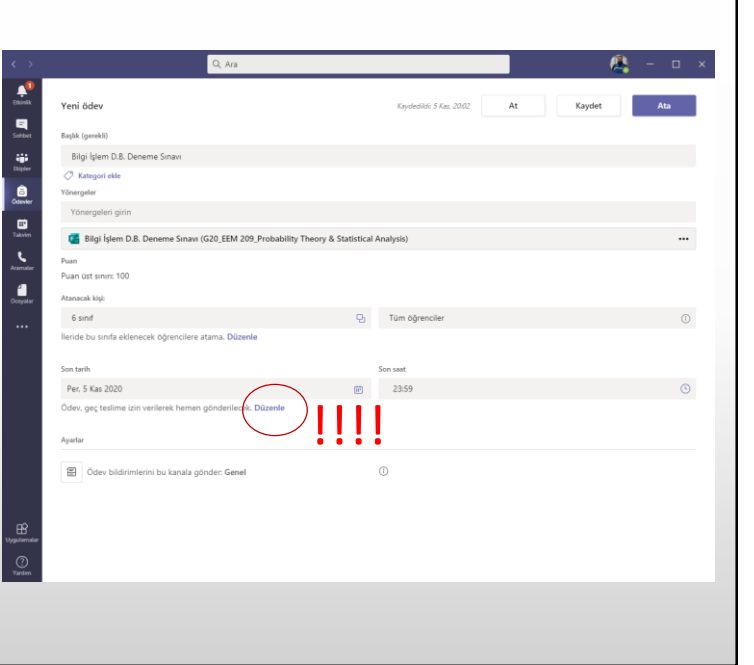

### Sınavın Başlangıç ve Bitiş Saatinin Ayarlanması

- 'Gelecekte ödev vermek için zamanla' kutucuğu işaretlenir.
- Sınavın başlatılacağı tarih seçilir.
- Son tarih kısmına sınavın sonlandırılacağı tarih bilgisi girilir.
- 'Kapanış tarihi' kutucuğu işaretlenir. Bu seçenek sınavın en son ne zamana kadar teslim edilebileceğini belirlemektedir.
- Olası bağlantı problemleri düşünülerek sınavın bitiş saatinden birkaç dk (Ör: 5 dk) sonrasına kadar sınavın kabul edilebileceği değerlendirilebilir.
- Eğer kapanış tarihi işaretlenmezse sınav herhangi bir zamanda geç teslim edilebilir. Bu durum sınavlar için sorun teşkil etmektedir.
- Ayarlamalar yapıldıktan sonra 'Bitti' tuşuna tıklanır.

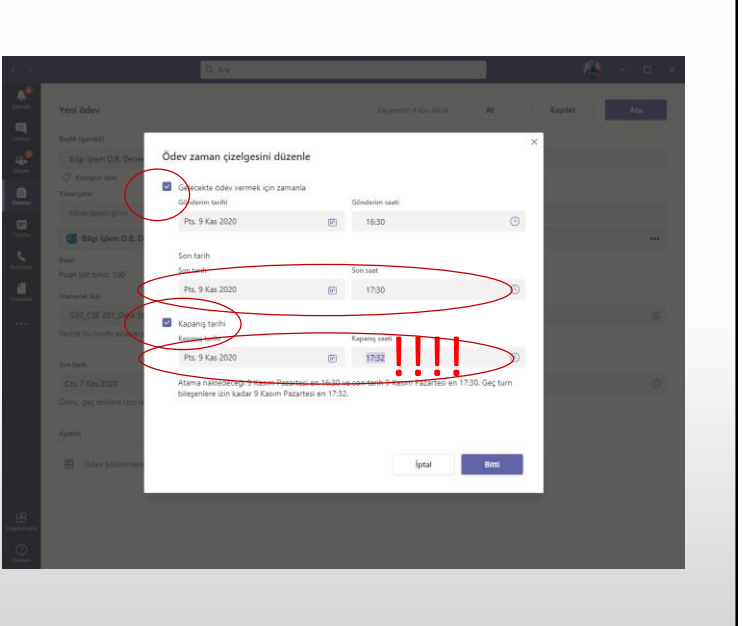

### Sınıfa Eklenecek Öğrenciler

Sınıf listesi değişiklikleri zamanlanan sınavlara atanmamakta. Bunun düzeltilmesi için İleride bu sınıfa eklenecek öğrencileri atama seçeneği değiştirilerek bu sınıfa eklenecek tüm öğrencilere ata şeklinde düzenlenmesi gerekmektedir.

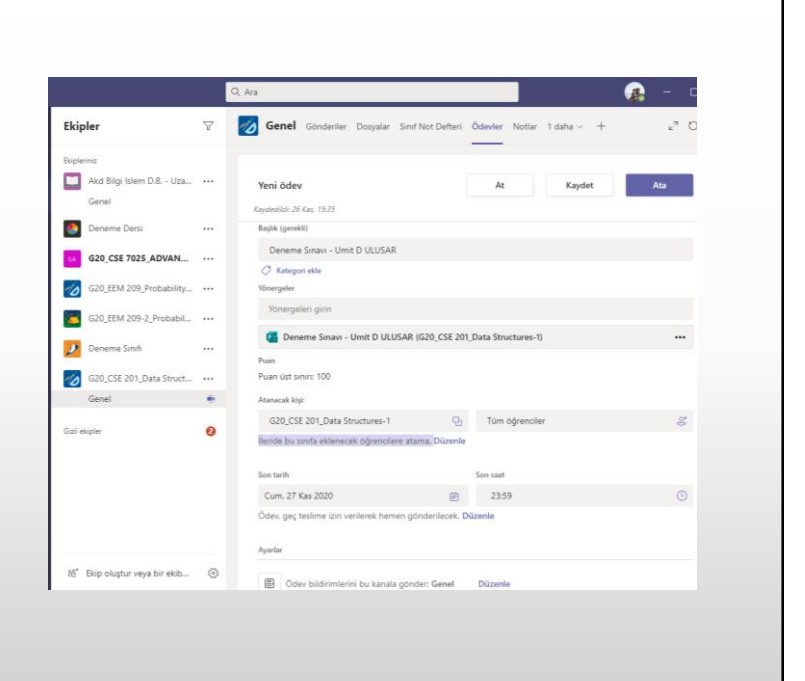

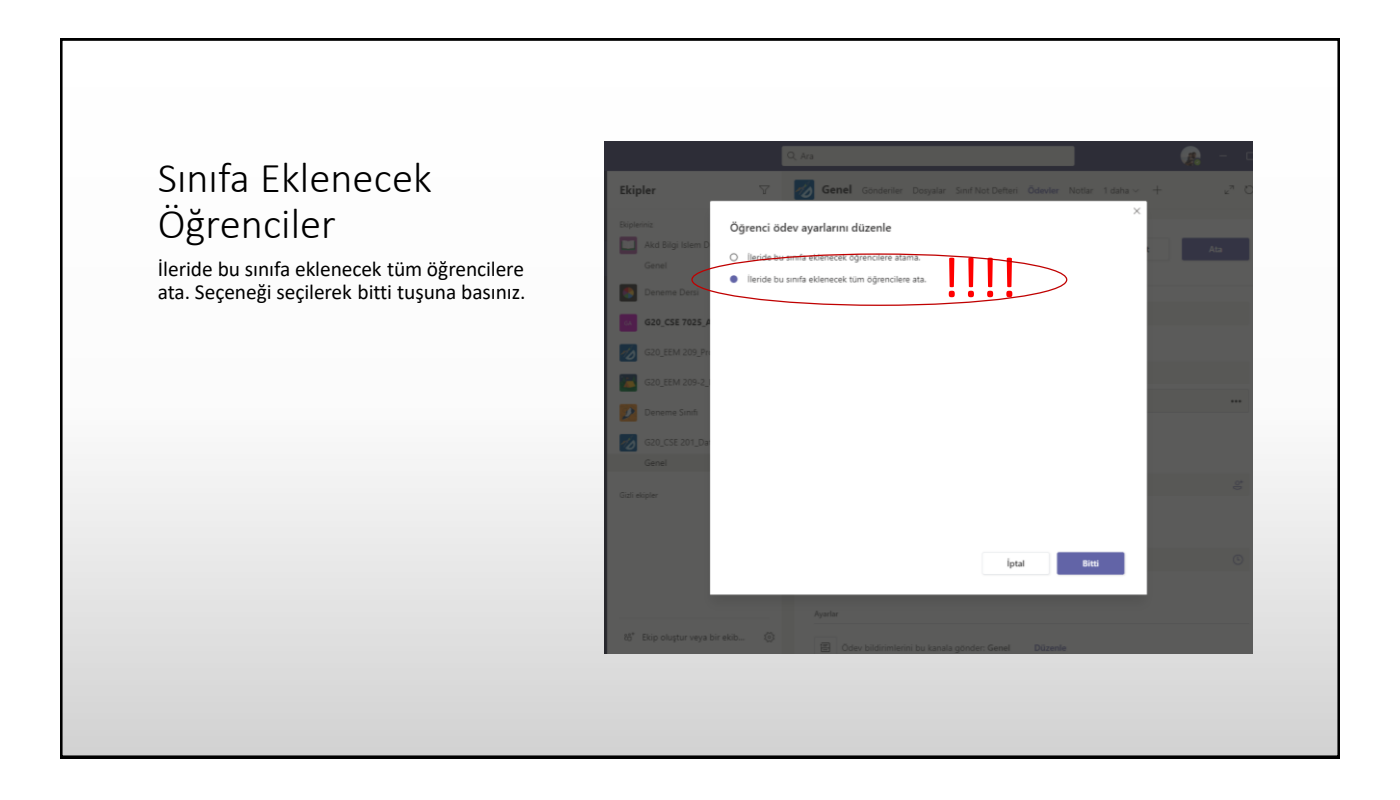

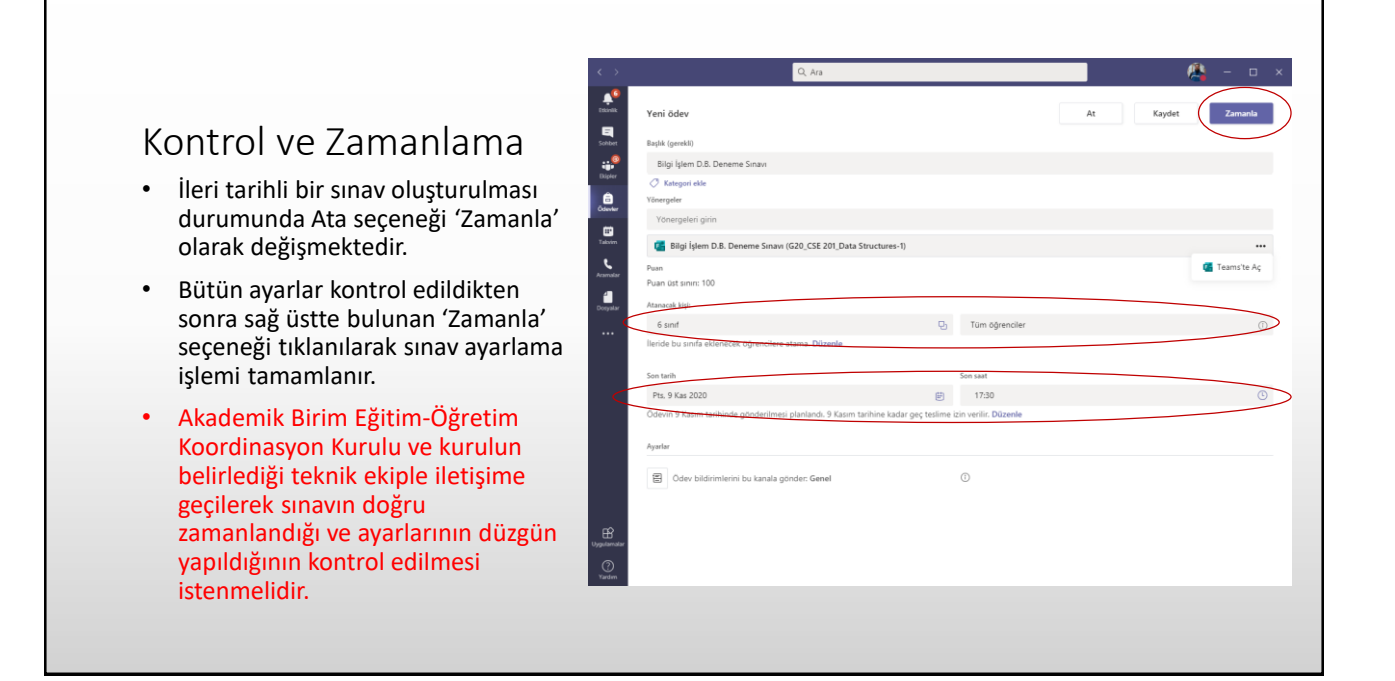

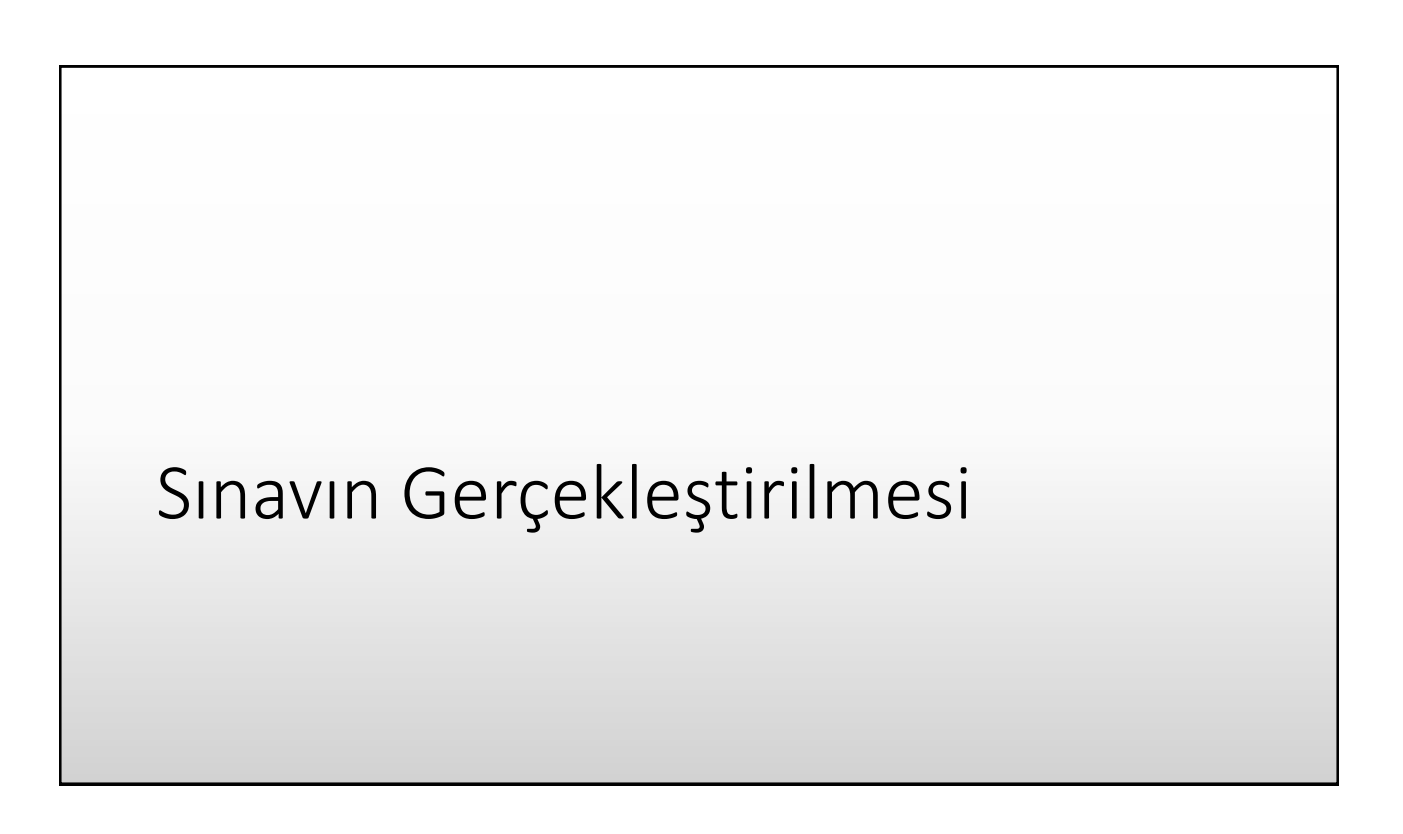

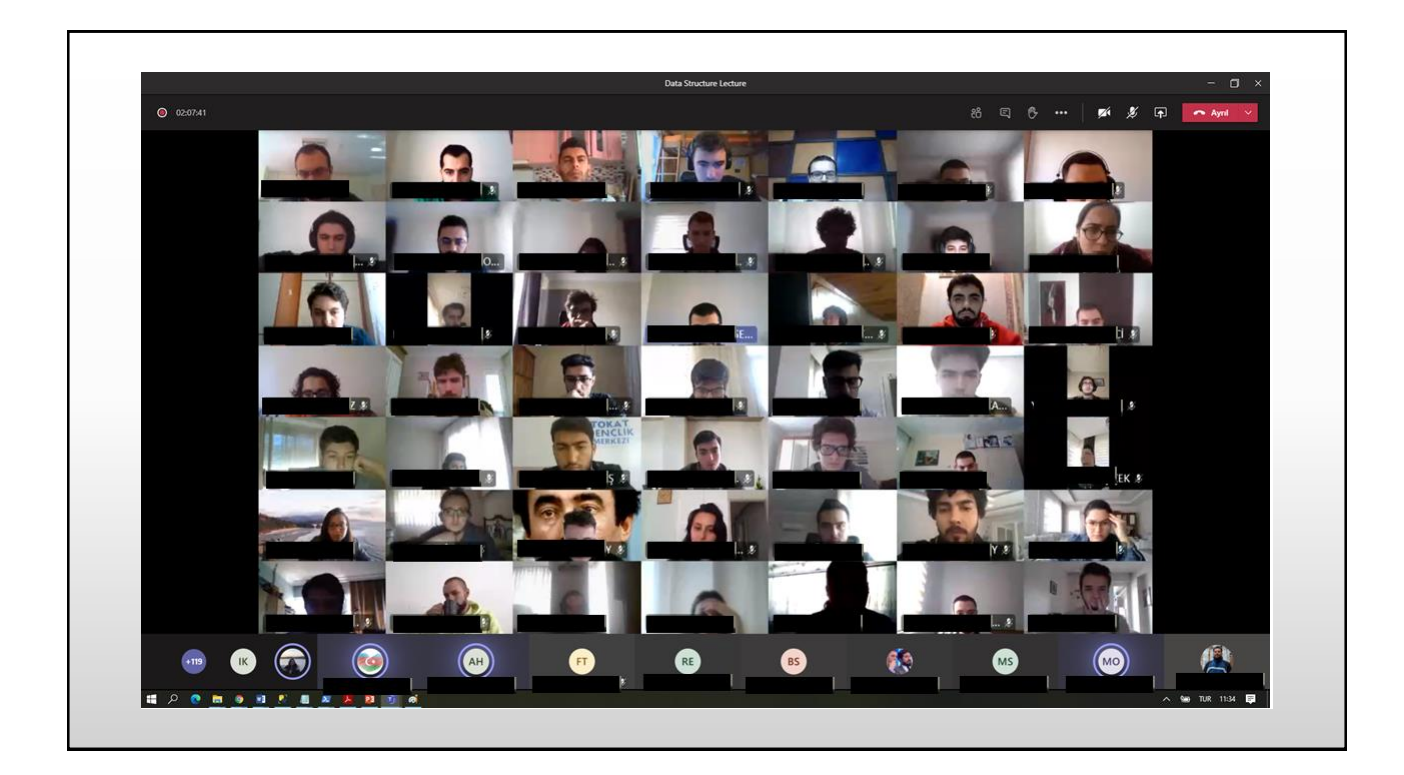

#### Sınavın Gerçekleştirilme Süreçleri

- Birim Eğitim-Öğretim Koordinasyon Kurulunca belirlenen yerde öğretim elemanı ve teknik ekibin gözetiminde sınav gerçekleştirilir.
- Sınava katılacak öğrencilerin kimlikleri Teams toplantı seçeneği kullanılarak kontrol edilebilir.
- Toplantı platformunda sınav anı kayıt altına alınabilir.
- Topantı platformunda kayıt başlat seçeneğinin bulunduğu yerde bulunan büyük galeri seçeneği kullanılarak öğrencilerin sınav anı toplu olarak izlenebilir.
- Öğrencilerin mikrofonlarını açık tutmaları istenilerek sınav anında konuşmalar dinlenilebilir ve soru sorulmasına izin verilebilir.
- Öğrencilerin kendi sistemlerinde sesi kapatmaları istenilerek gürültü oluşması engellenebilir.

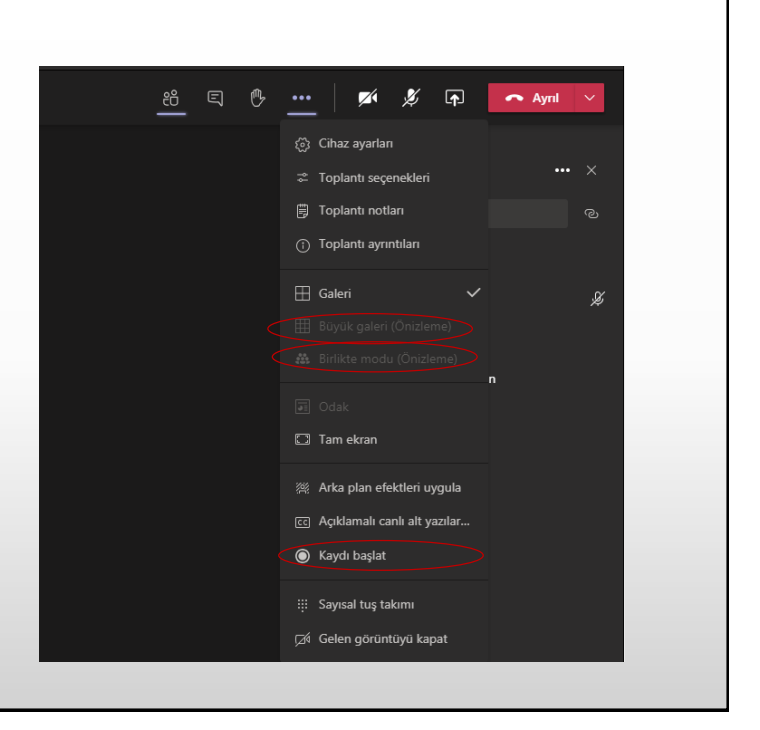

# Sınavın Değerledirilmesi

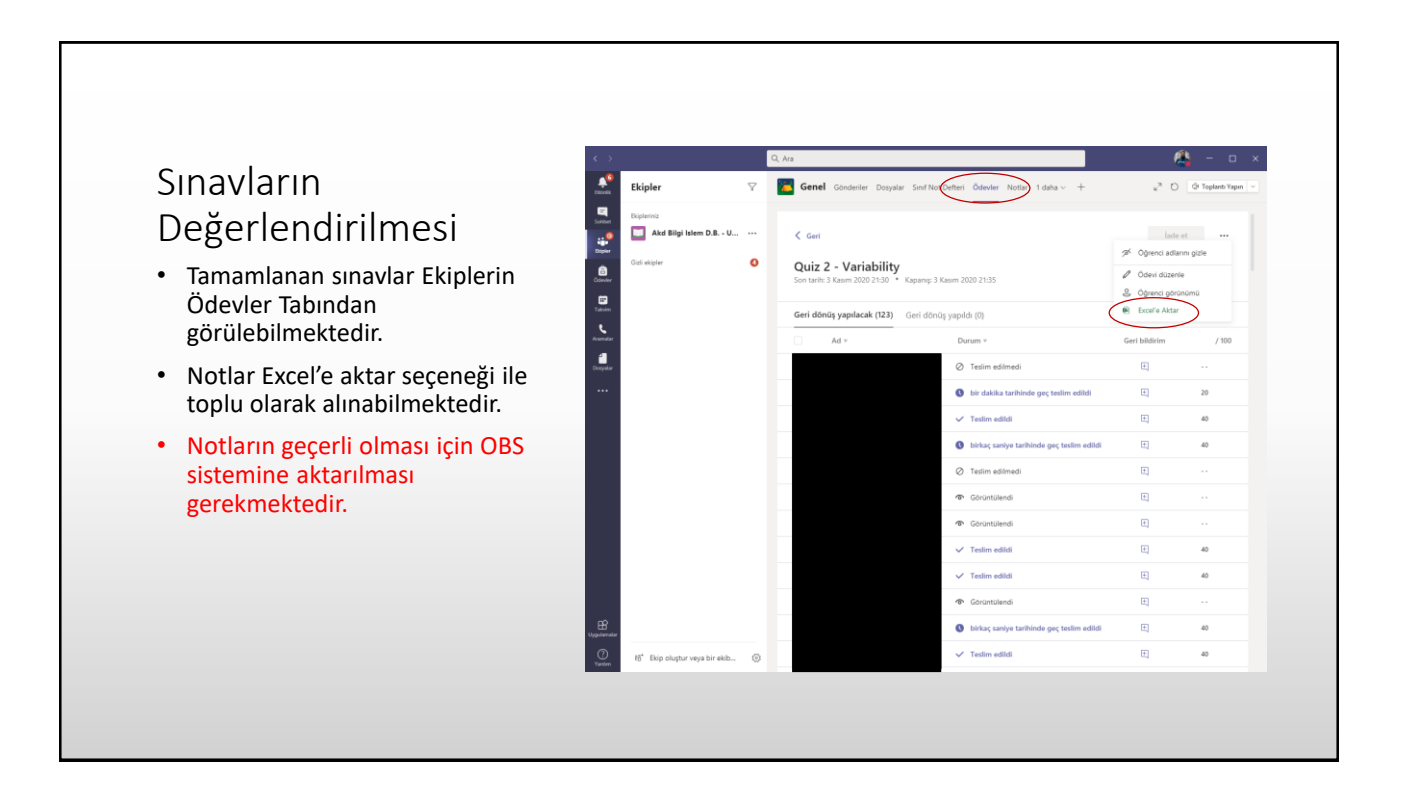

# Örnek Sınav Yönetmeliği (Mühendislik)

## AKDENİZ ÜNİVERSİTESİ, MÜHENDİSLİK FAKÜLTESİ UZAKTAN EĞİTİM SINAV KURALLARI

2020-2021 Eğitim-Öğretim Yılı Güz Dönemi sınavları, Birim/Bölüm internet sayfasında ilan edilen gün, saat ve şekilde uzaktan eğitim sistemi üzerinden dijital olarak yapılacaktır. Öğrencilerin tarihinde sınava katılmaları kendi sorumluluğu altındadır. Her bir dersin sınavı MS TEAMS veya OYS uzaktan eğitim sistemlerinin yalnız biri üzerinde gerçekleştirilecektir. Hangi uzaktan eğitim sisteminin kullanılacağı dersin sorumlu öğretim elemanının tercihine bağlı olup sınavdan en az on gün önce ilgili Bölüm web sayfasında ilan edilecektir. Öğrencilerin sınav düzenine uyması zorunludur. **Uzaktan eğitim sistemlerine her giriş ve sistem üzerinde yapılan her işlem, internet bağlantı adresi üzerinden kayıt altına alınmaktadır.** Bir sınava aynı internet adresinden birden çok kullanıcıyla bağlanmak, sınavlarda kopyaya teşebbüs etmek, sınavlarda kopya çekmek veya çektirmek, kendi yerine başkasını sınava sokmak veya başkasının yerine sınava girmek gibi nedenlerle sınav düzenine uymayan öğrenciler hakkında "Yükseköğretim Kurumları Öğrenci Disiplin Yönetmeliği" gereği işlem yapılacaktır. Bunun dışında, Mühendislik Fakültesi bünyesinde açılan derslerin yarıyıl içi (ara sınav) ve yarıyıl sonu (final) sınavlarının yürütülmesiyle ilgili uyulması gereken özel kurallar aşağıda maddeler halinde sunulmuştur. Sınava katılan tüm öğrencilerin bu kuralları okuyarak anladığı kabul edilecektir.

- **Sınav Başında:**
- Sınavlarda dersin sorumlu öğretim elemanının tercihine bağlı olarak çoktan seçmeli, açık uçlu klasik ve sözlü mülakat (yalnız tamamı uygulama olan derslerde) yöntemlerinden bir veya bir kaçı kullanılabilir.
- Sorumlu öğretim elemanı tarafından sınav başlamadan 15 dakika önce "**sınav toplantı oturumu**" açılarak tüm oturum kayıt altına alınacaktır. Sınav işlemleri esnasında her bir öğrencinin toplantı oturumuna katılımı zorunlu olup aksi durumda öğrenci sınava katılmamış sayılabilecektir.
- Sınav toplantı oturumu süresince, tüm/bazı öğrencilerin sözlü olarak adını, soyadını ve okul numarasını söylemesi istenebilir ve böylece sesli kimlik kaydı alınabilir. Sınava katılan tüm öğrenciler bu konuda hazırlıklı olmalıdır.

#### **Sınav Esnasında:**

- Toplantı oturumunda sınav başladıktan sonra soru kabul edilmeyecektir. Yalnız olası teknik aksaklıklar hakkında sözlü ya da yazılı bildirim yapılabilir.
- Açık uçlu klasik sınav yönteminde sorulara verilen cevaplar, boş bir A4 sayfasına koyu renkli kalem kullanılarak okunaklı bir şekilde ve **el yazısıyla** yazılacaktır.
- Cevap kâğıtlarında her sayfanın **sol üst kısmına** öğrencinin adı, soyadı ve okul numarası yazılmalı ve mutlaka imza atılmalıdır. Ayrıca, her sayfanın **sağ üst kısmına** sıralı şekilde sayfa numarası belirtilmelidir.

#### **Sınav Sonunda:**

- Açık uçlu klasik sınav yönteminde toplam sınav süresi iki aşamadan oluşmaktadır. İlk aşama, öğrencinin belirtilen soruları cevap kâğıdına yanıtlaması ve ikinci aşama, sınav evrakının uzaktan eğitim sistemine yüklenerek teslim<br>edilmesidir. Sorumlu öğretim elemanı tarafından **"Sınavınızın bitti"** uyarısı yapıldığı andan itibaren ikinci başlamış olacaktır. Öğrenciye tanınan cevaplama süresi ve sınav evrakı teslim süresi, sınav evrakında ve sınav<br>programında belirtilecektir. Sınav evrakı teslim süresi dolduktan sonra sistemin otomatik olarak kapanacağı bilinmelidir.
- Farklı bir yöntem belirtilmedikçe yazılı tüm cevap kâğıtları öğrencinin tercih ettiği bir tarama yöntemi (ör: Adobe<br>Scan, vb.) kullanılarak sıralı bir şekilde tek bir PDF dosyası haline getirilecek ve ilgili uzaktan eğit edilmelidir.
- Hazırlanan PDF dosyası, "SOYADI\_ADI\_OKUL NUMARASI.pdf" şeklinde hepsi büyük harf ve aralarında alt çizgi olacak biçimde isimlendirilmelidir (Örnek: KAYA\_VOLKAN\_20190801000.pdf)
- Her öğrenci sınavı bir defa yanıtlama hakkına sahiptir. Sınav sonunda "Gönder/Kaydet" butonuna basıncaya kadar sınav evrakı teslim edilmiş sayılmayacaktır. **Sınavın sonlandırılması tamamen öğrencinin sorumluluğundadır.**
- Sınav tamamlanmadan önce herhangi bir nedenden ötürü (internet kesintisi, elektrik kesintisi vb.) sınav sisteminden kısa süreli bir kopma meydana gelirse sınava kalınan yerden devam edilebilecek ancak bu kopma esnasında kaybedilen süre toplam sınav süreye ilave edilmeyecektir.
- Sınav süresince meydana gelen uzun süreli bir kopma veya evrak teslim edememe durumunu yaratan bir mazeretin, öğrenci tarafından resmi bir kanıta dayandırılması istenebilecektir. Bu konuda sözlü beyanın dikkate alınmayacağı bilinerek gerekli önlemlerin alınması öğrencinin sorumluluğundadır.
- Açık uçlu klasik sınav yönteminde sisteme yüklenmiş olan sınav kâğıtlarının orijinali öğrenci tarafından mutlaka<br>saklanmalıdır. İhtiyaç olması halinde (kâğıdın okunaklı olmaması vb.) evrakın yeniden yüklenmesi istenebile
- Engelli öğrencilere özgü olarak sınavlarda ek süre verilmesi, şekil ve grafik içeren sorular yerine benzer içerikte sorular hazırlanması gibi uygulamalar, ilgili öğrenciyle iletişim kurularak belirlenecektir.

## Sınava Hazırlık Sürecinde Yapılması Gereken Faaliyetler

## Sınava Kadar Gerçekleştirilmesi Gereken Adımlar

- Fakülteler kendi Web sitelerinde sınavda yaşanacak sorunlar durumunda acil iletişim kurulacak telefon numarası, e\_posta adresi, whatsapp numarası gibi bilgileri yayınlamalı. Öğrencilerine E-posta yoluyla bunları duyurmalı.
- B.İ.D.B tarafından kurulan Teams konusunda teknik destek ekiplerinin bulunduğu Whatapp grubuna teknik destek verecek arkadaşların kayıt işlemini yaptırın. Soruları olursa biz cevap vermeye çalışalım.
- Takım(Team Sınıfı) ve OBS den alınacak sınav listelerini karşılaştırarak eksik öğrenci varsa teams sınıfına eklenmesini sağlayın. (Önemli Uyarı ve Sınav Ayarlarını Tekrar Güncelleyin)

## Soru Cevap

### Sınav Başlangıcında Yaşanan Gecikmelerin Engellenmesi

- Sınavın başlangıcını 1 dk erkene alarak sınavların geç başlangıcı engellenebilmektedir.
- Ör: 11:00 da başlayacak sınav için başlangıç saati olarak 10:59 girilmelidir.
- Teams sisteminin dünya genelinde 75 milyondan fazla aktif kullanıcısı bulunmakta. Bu şekilde dünyadan 1 dakika önce işleme başlamış olunması sağlanacaktır.

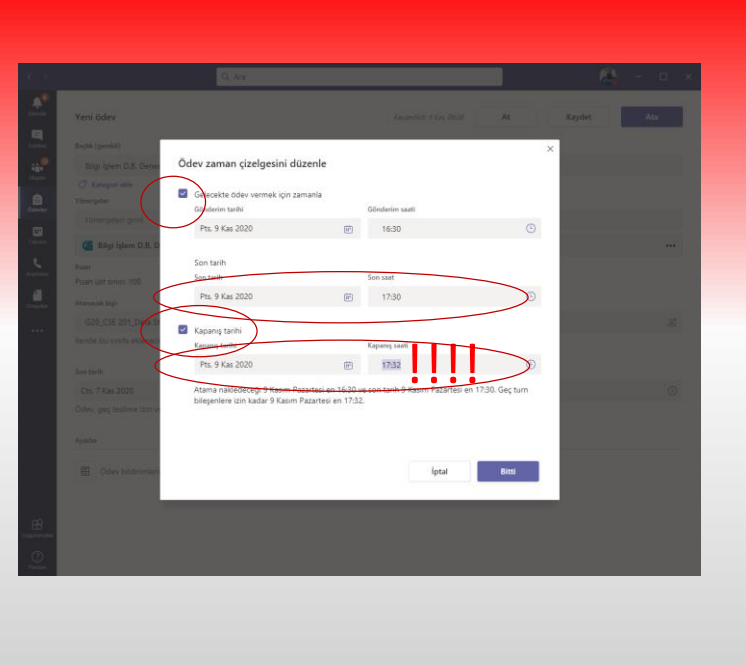

### Sınav Geç Başlaması Durumunda Yapılacak Müdahale

- Sınavın geç başlanması durumlarının olabileceği konusunda öğrencilere bilgi verilmesi sınavın başlangıcında durumun yaşanması halinde kargaşanın olmasını engelleyecektir.
- Sınavın geç başlaması durumunda bitiş zamanının uygun şekilde ayarlanması gerekmektedir.

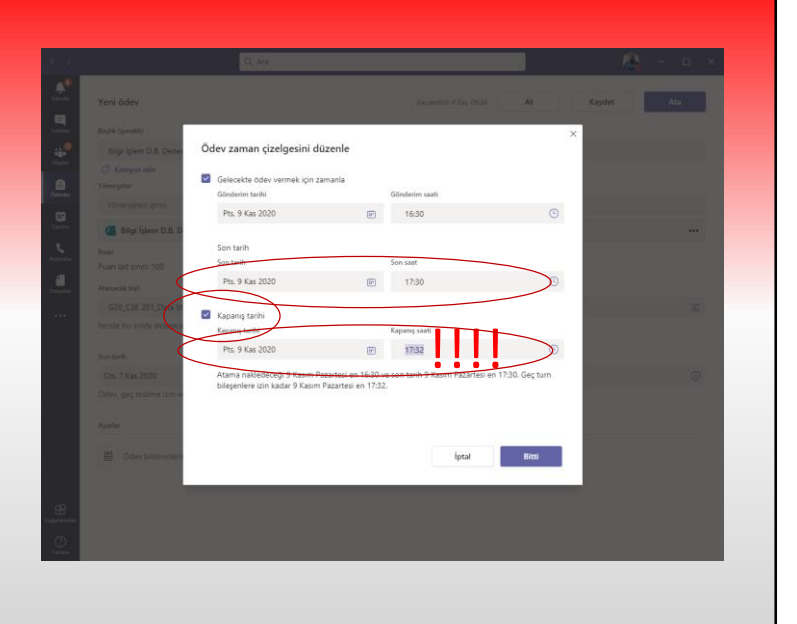

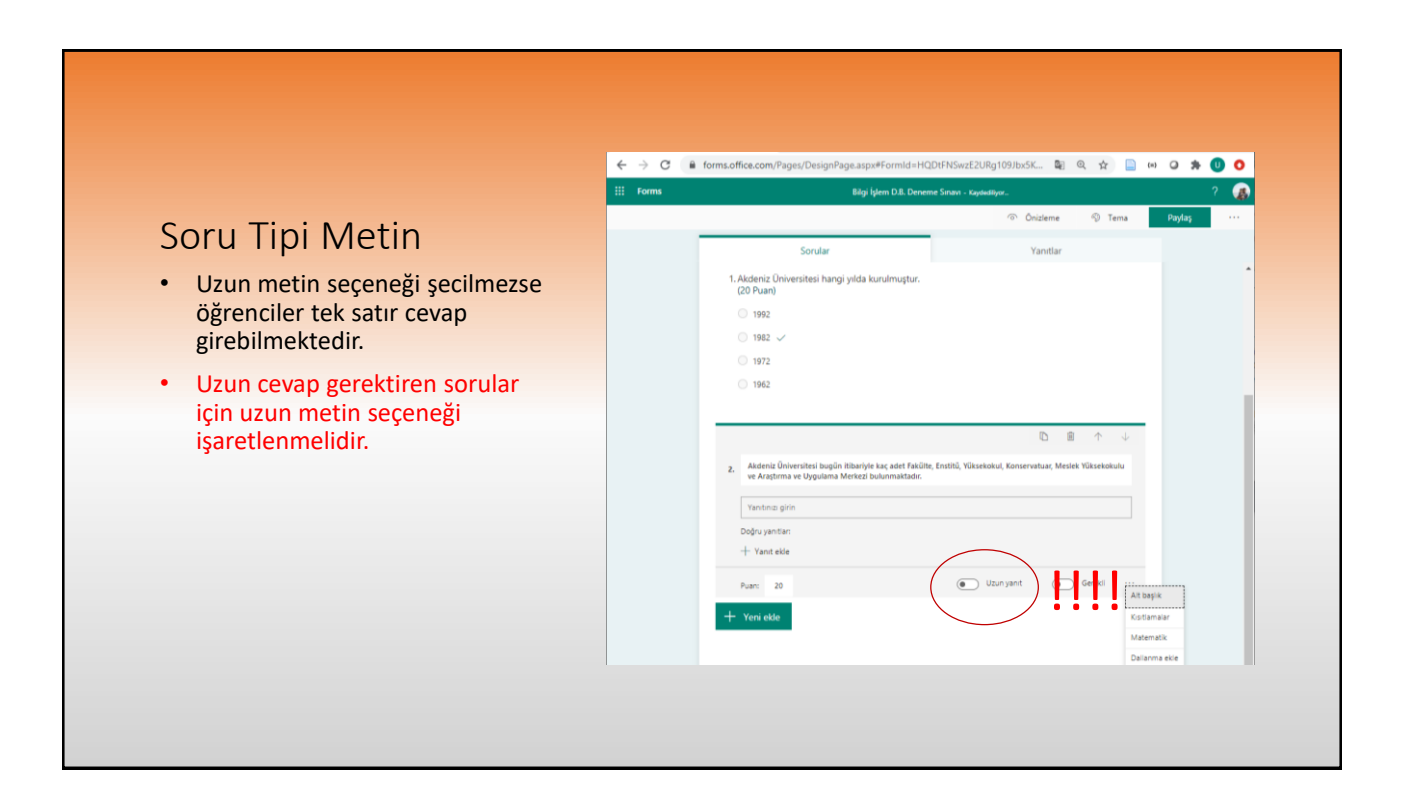

## Kamera ve Mikrofonun Açılması (Tercihli)

- Birim tarafından kamera açma işleminin uygulanmasına karar verilmesi durumunda sınavın kaydedilmesi için Windows + G ye basarak ekran kayıt işlemi başlatıp yerel bilgisayarınıza kayıt yapılabilir.
- Teams birlikte modunda ekran görüntüsünü kaydetmemekte.

## Sınavda Kalan Sürenin Düzenli Olarak Öğrencilere Duyurulması

- Öğrencilerin ekranında sınavın bitmesine ne kadar kaldığı bilgisi bulunmuyor.
- Sınavda kalan sürenin mesaj olarak ve sesli bir şekilde duruluması faydalı olacaktır.

## Gönder Tuşuna Son Anda Basamayan Öğrenciye Zaman Tanınması

- "Gönder" tuşuna basmayı son dakikaya bırakan öğrencinin gönderemeden sistem sistem kapandı demesinin engellenmesi adına kapanmadan uyarı yapılması uygun olacaktır.
- Ayrıca gerekirse süre uzatılabilir.

## İlgili Bilgisayar/Telefonda Bulunan Hesabın Doğru Olması

- Bazen aynı bilgisayarda birden çok hesap açılmış olabiliyor. Bu tür durumlarda sınavlara ulaşılamıyor. Öğrencinin diğer Office/Teams hesaplarından çıkmış olması (log out) gerekmekte.
- Bazı öğrenciler sınava giremediler. "Sistemden çıkış yapıp tekrar gir." diye uyarınca sorun çözüldü.

## Sistem Uyumluluğunun Kontrolü

- **Sorun:** Hocam iyi günler, ben Elektrik-Elektronik Mühendisliği 2. Sınıflardan ….. sizden Probality Theory & Statistics dersini alıyorum, bugün deneme sınavını girmişsiniz sisteme ancak deneme sınavına telefondan fotoğraf yüklediğimiz zaman sisteme kaydetmiyor, bilgisayardan doldurduğumuz cevaplar da telefondan gözükmüyor.
- **Cevap:** Evet Ali. bim.akdeniz.edu.tr/uzaktan-egitim sayfasında en düşük gereklilikler var. Telefonun buna uygun mu?

## Yaşanacak Sorunların Birimlere İletilmesi

- "Hocam gerçek sınavda böyle bir sıkıntı yaşarsak ve sorun çözülmezse ne yapacağız?" konusunda öğrencilerin bilgilendirilmesi gerekmektedir. Birim iletişim bilgileri (telefon, teams, whatsapp, eposta vb.)
- Durumu gösteren birkaç ekran görüntüsünün alınması, videonun çekilmesi ve hemen bunların birimlere iletilmesi.